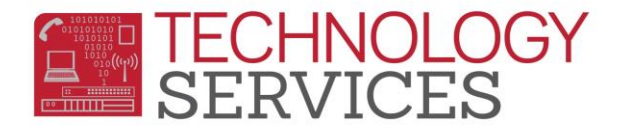

## Armed Forces Family Member

A Student is considered to be an **Armed Forces Family Member** if at least one parent is an Armed Forces member, on active duty or serves on full-time National Guard duty.

- 1. From the **Navigation Tree**, click on **Student Data>Programs>Special Programs**
- 2. To add a record, click on **Add New Record** or **Add**
- 3. In the **Program Code field** select **192 – Armed Forces Family Member**
- 4. Enter a date or use the calendar to select a date in the **Eligibility Start Date** field
- 5. Enter **0 – Riverside Unified School District** in the **School** field
- 6. If there is any additional information, add it in the **Comment** field
- 7. Click on the **Insert** button at the bottom of the form

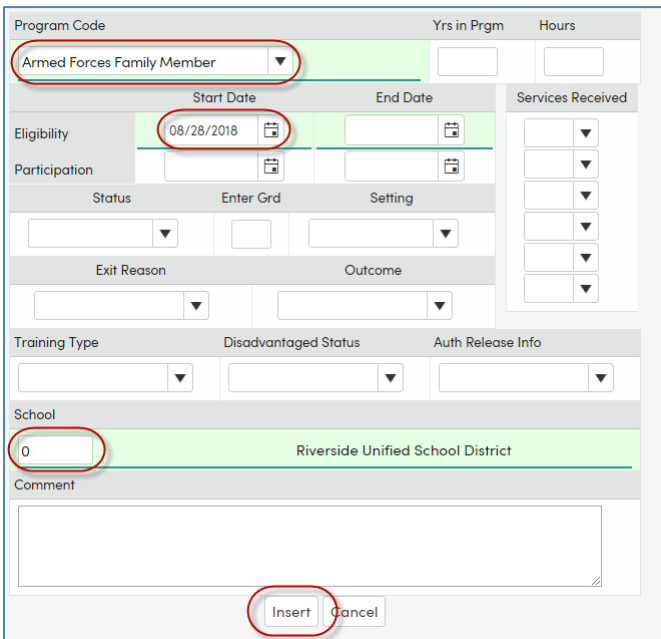

8. Populate the **Participation End Date** if the student leaves the district or if the parent is no longer in the Armed Forces.

## **FAQ's regarding 192 – Armed Forces Family Member Program:**

- 1. *What date should be used as the Eligibility Start Date?* The start date should either match the date of the student's enrollment at that site or the actual date of Armed Forces entry.
- 2. *What does the term "armed forces" include?* The term "armed forces" includes the Army, Navy, Air Force, Marine Corps, and Coast Guard.
- 3. *What does the term "active duty" mean?* It means full-time (not reserved) duty in the military service of the United States.
- 4. *Do I code a student if the Step-parent is in the Armed Forces?* Yes, anytime a parent who resides in the home is in the Armed Forces, the student should receive this program.